## **DUM č. 2 v sadě**

## **28. Inf-4 Jednoduchá hra Had ve Flashi (ActionScript)**

Autor: Robert Havlásek

Datum: 26.02.2013

Ročník: 5AV

Anotace DUMu: Flash - příklad: Objekt mizící při kliknutí, otázka typu ANO-NE (kdy jedna alternativa mizí).

Materiály jsou určeny pro bezplatné používání pro potřeby výuky a vzdělávání na všech typech škol a školských zařízení. Jakékoliv další využití podléhá autorskému zákonu.

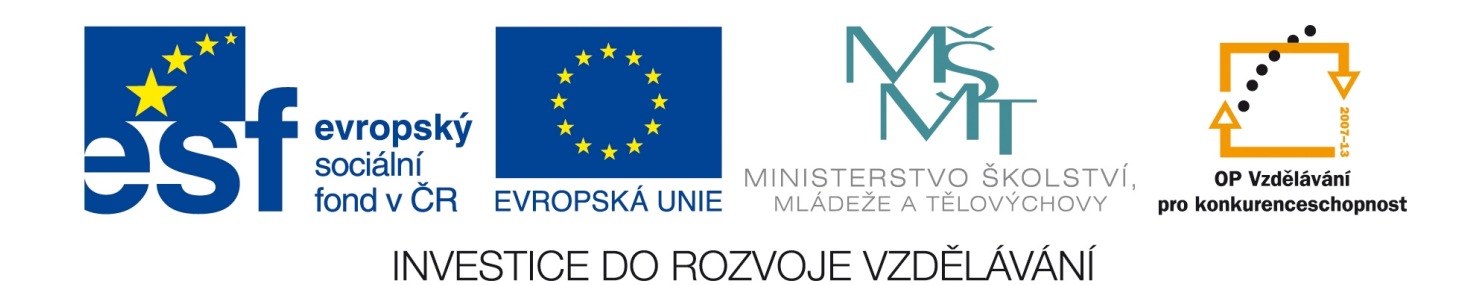

Tento jediný sudý DUM není součástí posloupnosti "na sebe se vršícího kódu", v němž vyrábíme hru Had. Píšeme jej zvlášť, ještě mimo řadu.

## *Objekt mizící po kliknutí*

*Praktický úkol: Vyrobte čtverec, který po kliknutí myší zmizí.*

Vyrobíme prázdný soubor, do něj nakreslíme čtverec, převedeme jej do symbolu typu MovieClip (jméno třídy může zůstat Symbol1).

Chceme-li, aby po kliknutí myší na čtverec celý čtverec zmizel, do jeho Actions napíšeme: on (press) {this. visible=false; }

*Pedagogická poznámka: Vlastnost \_visible se (jako většina nejpoužívanějších vlastností objektů) píše s dopředným podtržítkem.* 

Studentům zdůrazníme použití ukazatele this, který znamená odkaz na objekt, jehož událost nastala. Pokud klikneme myší na čtverci, je vlastnost \_visible právě jeho.

*Variace předchozího praktického úkolu: Vyrobte větší množství kruhů, které po kliknutí zmizí.* Pokud budeme z Library vytahovat myší další instance třídy Symbol1, tyto již nebudou obsahovat stejný kód v Actions. (Vyzkoušíme se čtvercem v předch. příkladu.) To je nepříjemné. Abychom při kopírování zachovali i kód, musíme symbol kruh (Movie clip jménem "kruh") umístit do vnějšího symbolu (Movie clipu jménem "vnejsi"). Budeme-li vytvářet instance třídy "vnejsi", bude uvnitř nejen "kruh", ale i všechny kódy, které jsou v něm psané. *Pedagogická poznámka: Vkládat animaci dovnitř animace jsme se učili v sadě DUMů o animacích, konkrétně v DUMu č. 17 a 18; zde je to ale mírně jiná situace. Obvykle je ve vnějším objektu (např. mašince) vnitřních objektů víc (nárazníky, komín, dveře…) a animují se jen některé z nich (kolečka, obláčky nad komínem). Zde chceme vyrobit vnější objekt, který obsahuje jediný vnitřní objekt (kolečko) – to může studentům dělat problémy v chápání.* Přesný postup: Vložíme prázdný Movie clip (v menu Insert – New symbol – Movie clip), třídu pojmenujeme "vnejsi". Flash nás přesune rovnou do režimu jeho editace (ověříme  $\frac{1}{\text{Tmeline}} \left\| \begin{array}{c} 1 \\ 0 \end{array} \right\|$ 

v pruhu nad časovou osou:  $\sqrt{\frac{|\mathbf{v}|}{|\mathbf{v}|}}$  ). Dovnitř nakreslíme kruh (bez okraje, jen s výplní), zkonvertujeme jej do symbolu typu Movie clip jménem "kruh". Označíme jej. Do jeho Actions napíšeme kód on (press) {this. visible=false; }. Vrátíme se zpět do editace celé scény a ze třídy "vnejsi" můžeme tvořit instance přetahováním z Library. Bude v nich vnitřní kruh i jeho mizecí kód. ©

 $ene<sub>1</sub>$ 

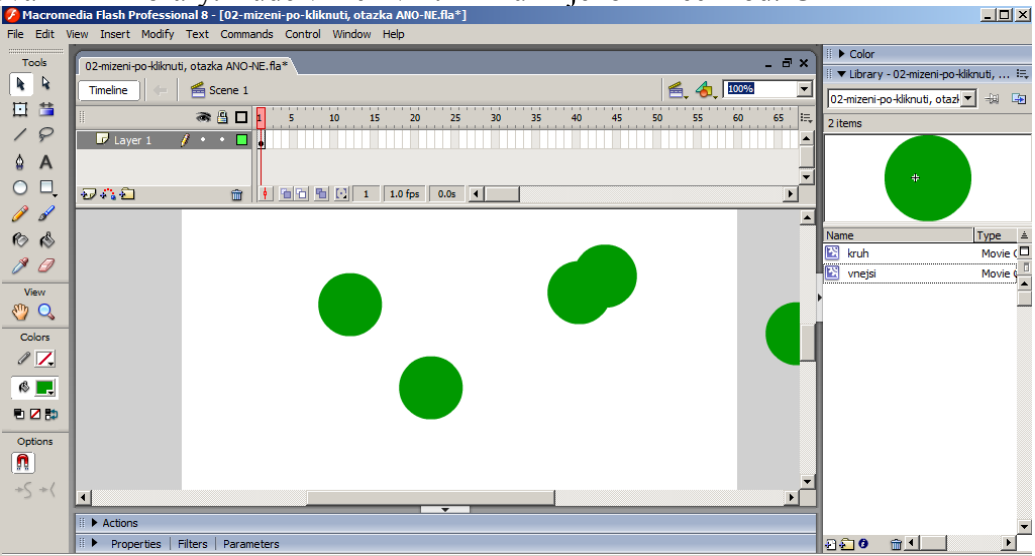

## *Otázka ANO-NE, v níž jedna varianta mizí*

*Praktický úkol: Vyrobte otázku s možnostmi odpovědí ANO a NE, z nichž jedna z odpovědí (například NE) bude "utíkat" na druhou stranu.*

*Pedagogická poznámka: Obsah otázky nechávám na libovůli studentů, jen s upozorněním, že* má být "rozumný".

Popíši zde jednou větou dvě možnosti, jak nechat odpověď "utíkat" po najetí myši. Buď se zneviditelní objekt zobrazující odpověď NE vpravo a zviditelní jiný objekt s odpovědí NE umístěný vlevo. Nebo ponecháme objekt jediný a budeme měnit jeho umístění (x-ovou

souřadnici, tedy this.\_x). Pro nás je zajímavější první varianta, nástrojem  $\blacksquare$  tedy nakreslíme jednu otázku, jednu odpověď ANO a dvě odpovědi NE:

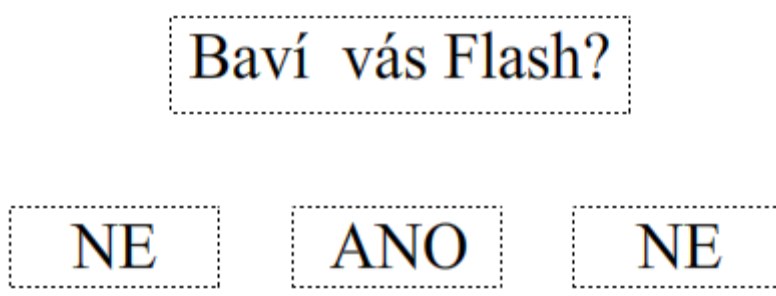

Variantu NE můžeme vyrobit jen jednou, zkonvertovat do třídy libovolného jména a z ní vyrobit druhou instanci. Každá z instancí ale bude mít jiné "Instance Name" a jiný kód. (*Pedagogická poznámka: Studenti, zde vidíte, že nepříjemný fakt z minulého příkladu, že se kód neváže k instancím, je zde ku prospěchu – mít obě NE se stejným kódem by nešlo.*)

Klikneme tedy na text NE vlevo a do jeho vlastností (v panelu Properties) vyplníme dosud prázdné pole Instance Name – dáme jí jméno "nevlevo". Podobně pravému NE dáme Instance Name "nevpravo":

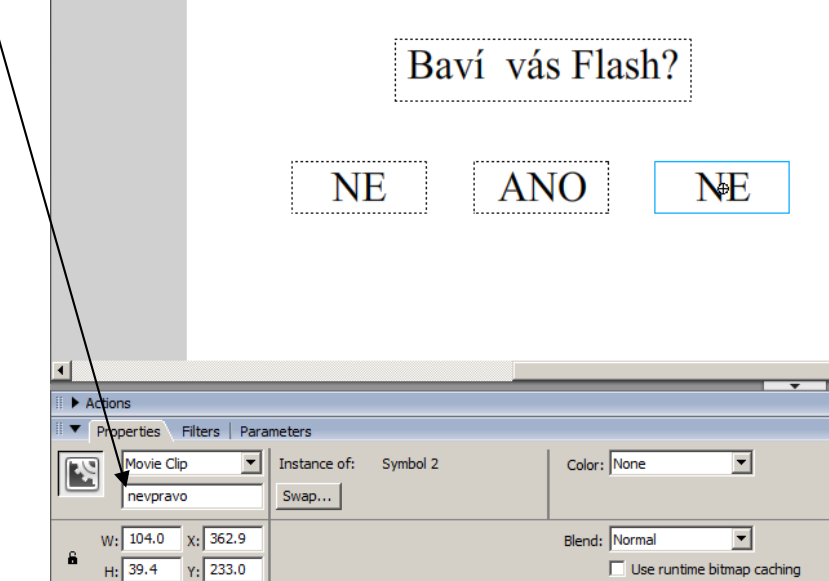

Studenti, pozor, při pojmenovávání instancí (a vlastně obecně, při jakémkoliv pojmenovávání ve Flashi) nepoužívejte symboly -\*/+., též mezera ve jméně je nevhodná, stejně tak jméno nesmí začínat číslicí. Jména jsou case-sensitive (rozlišuje se velikost písmen v nich). Chcemeli mít v názvu více slov, použijeme ViceslovnePojmenovani či viceslovne\_pojmenovani.

Kód, který napíšeme do Actions plochy, se provede rovnou po prvním spuštění dotyčného frame. Klikneme do plochy a do jejích Actions napíšeme:

root.nevlevo. visible=false;

 $\overline{V}$  kontextu toho, že jde o Actions plochy, stačilo by napsat jen "relativní cestu" k symbolu jménem nevlevo, tedy:

nevlevo. visible=false;

Studentům ale doporučuji psát všude cesty absolutní, protože nikdy nevíte, kam skript odmigrujete, kdo z objektů jej bude spouštět…

Při spuštění animace (resp. po přeskočení animace na tento první frame) se kód provede, tedy levé NE se zneviditelní.

Kód, který zapíšeme do Actions pravého NE:

```
on (rollOver) { root.nevpravo. visible=false;
                -<br>root.nevlevo. visible=true;}
a kód, který zapíšeme do Actions levého NE:
```
on (rollOver) { root.nevlevo. visible=false; -<br>root.nevpravo. visible=true; }

Jinými slovy, to NE, nad kterým přejíždíme myší, se zneviditelní, druhé se zviditelní.

Na tlačítko ANO navážeme událost po kliknutí, která animaci ukončí. on (press) {fscommand("quit");}

*Pedagogická poznámka: Ukončení aplikace nebude fungovat v "testovacím režimu" v okně po CTRL+Enter, chceme-li je vyzkoušet, musíme soubor .SWF ležící na disku spustit v externím prohlížeči.*